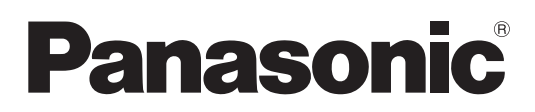

# **Návod k obsluze Základní příručka**

**LCD projektor   Komerční použití**

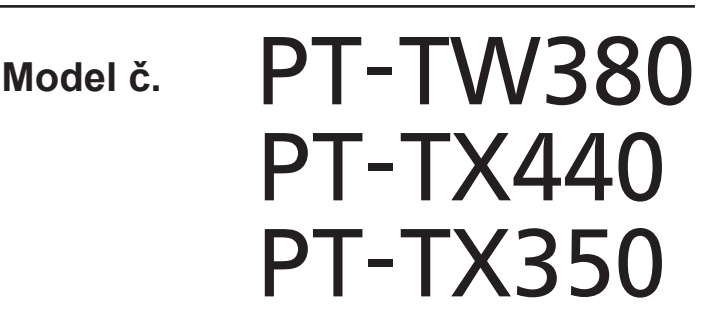

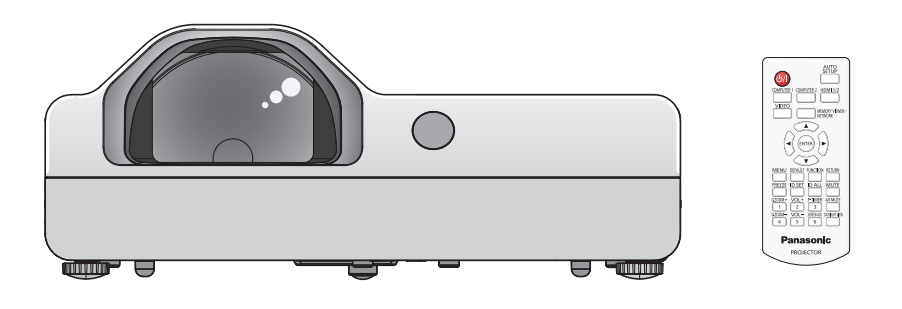

### **Přečtěte si před použitím**

Další informace o tomto produktu naleznete v dokumentu "Příručka k obsluze - Příručka funkcí". Dokument "Příručka k obsluze - Příručka funkcí" si můžete stáhnout na webu (https://panasonic.net/cns/projector/).

• V češtině je dodáván pouze materiál "Návod k obsluze - Základní příručka" (tento dokument). Další informace v jiných jazycích naleznete v souboru "Příručka k obsluze - Příručka funkcí".

Děkujeme Vám za zakoupení tohoto výrobku společnosti Panasonic.

- **■** Předtím, než tento výrobek uvedete do chodu, si pečlivě přečtěte pokyny a tento návod uschovejte pro budoucí potřebu.
- Předtím, než budete projektor používat, si musíte přečíst kapitolu "Nejprve si přečtěte!" (→ strany 3 až 8).

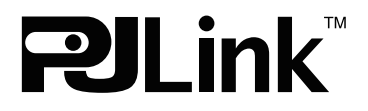

DPQP1326ZB/X1 **CZECH** 

# **Obsah**

# **Tuto část si přečtěte jako první!................3**

# **Příprava**

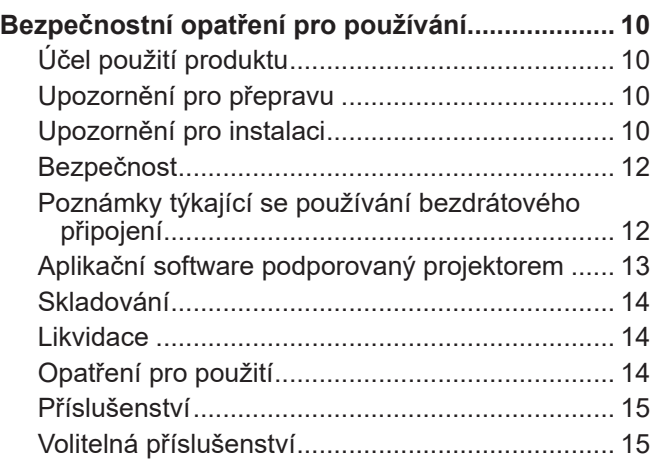

# **Základní úkony**

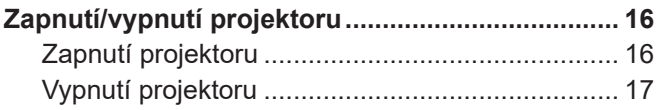

# **Tuto část si přečtěte jako první!**

**VÝSTRAHA:** TENTO PŘÍSTROJ MUSÍ BÝT UZEMNĚN.

**VÝSTRAHA:** Chraňte tento spotřebič před deštěm či vlhkostí, aby nedošlo k poškození, které by mohlo způsobit nebezpečí požáru nebo úrazu elektrickým proudem. Toto zařízení není určeno k používání přímo v zorném poli na pracovištích s obrazovkou. Toto zařízení se nesmí umísťovat přímo do zorného pole, aby nedocházelo k nepříjemným odrazům na pracovištích s obrazovkou. Zařízení není určeno k použití na video pracovních stanicích v souladu s BildscharbV.

Úroveň akustického tlaku na místě obsluhy je nejvýše 70 dB (A) podle ISO 7779.

## **VÝSTRAHA:**

- 1. Když se jednotka delší dobu nepoužívá, vyjměte zástrčku ze síťové zásuvky.
- 2. Neodstraňujte kryt, aby nedošlo k úrazu elektrickým proudem. Uvnitř nejsou žádné díly, jejichž servis by uživatel mohl provádět. Servis přenechte kvalifikovanému servisnímu personálu.
- 3. Ze síťové vidlice neodstraňujte ochranný kolík. Tento přístroj je vybaven trojpólovou uzemňovací síťovou vidlicí. Tato vidlice se bude hodit pouze do uzemňovací síťové zásuvky. Jedná se o bezpečnostní prvek. Pokud nebudete moci vidlici zasunout do síťové zásuvky, kontaktujte elektrotechnika. Nesmíte narušit účel uzemňovací vidlice.

**VÝSTRAHA:** NEVYSTAVUJTE TENTO VÝROBEK PŮSOBENÍ DEŠTĚ NEBO VLHKOSTI, SNÍŽÍTE TÍM RIZIKO VZNIKU POŽÁRU NEBO ÚRAZU ELEKTRICKÝM PROUDEM.

![](_page_2_Picture_10.jpeg)

![](_page_3_Figure_1.jpeg)

#### **UPOZORNĚNÍ:** V zájmu zajištění trvalé shody dodržuje připojený návod k instalaci. Obsahuje pokyny k používání dodávané síťové šňůry a stíněných propojovacích kabelů při připojení k po čítači nebo periferním zařízením. Jakékoliv neoprávněné změny či úpravy na tomto zařízení by mohly zneplatnit pravomoc uživatele toto zařízení obsluhovat.

Toto zařízení slouží k promítání snímků na plátno atd. a není určeno k použití jakožto osvětlení vnitřních prostor v obytném prostředí.

Směrnice 2009/125/ES

**Vyrobil:** Panasonic Connect Co., Ltd. 4-1-62 Minoshima, Hakata-ku, Fukuoka 812-8531, Japonsko **Dovozce:** Panasonic Connect Europe GmbH **Oprávněný zástupce v EU:** Panasonic Testing Centre Winsbergring 15, 22525 Hamburk, Německo

# **VÝSTRAHA:**

# **VÝKON**

**Síťová zásuvka nebo jistič by měly být nainstalované v blízkosti zařízení a měly by být snadno přístupné, kdyby se vyskytl problém. Pokud se vyskytne některý z následujících produktů, odpojte ihned elektrické napájení.**

Pokračující používání projektoru za těchto podmínek povede k požáru nebo úrazu elektrickým proudem.

- z Pokud dovnitř projektoru proniknou cizí předměty nebo voda, ihned odpojte elektrické napájení.
- z Pokud vám projektor upadne na zem nebo praskne jeho skříň, ihned odpojte elektrické napájení.
- Pokud si povšimnete kouře, podivného zápachu nebo hluku vycházejícího z projektoru, ihned odpojte elektrické napájení.
- S žádostí o opravy se obracejte na autorizované servisní centrum a sami se nepokoušejte projektor opravovat.

#### **Během bouřky se nedotýkejte projektoru ani kabelu.**

Může dojít k úrazu elektrickým proudem.

#### **Nedělejte nic, co by mohlo poškodit elektrickou šňůru nebo napájecí vidlice.**

Pokud budete používat poškozenou napájecí šňůru, dojde k úrazům elektrickým proudem, zkratům nebo požáru.

- Chraňte napájecí šňůru před poškozením, neprovádějte na ní úpravy, nedávejte ji do blízkosti horkých předmětů, chraňte ji před nadměrným ohýbáním, natahování, nedávejte na ni těžké předměty a ani ji nesmotáveite do svazku.
- O veškeré opravy napájecí šňůry, které mohou být nezbytné, požádejte autorizované servisní středisko.

#### **Napájecí vidlici zcela zasuňte do síťové zásuvky a napájecí konektor do koncové objímky na projektoru** Pokud nebude vidlice správně zasunuta, dojde k úrazu elektrickým proudem nebo přehřátí.

• Nepoužívejte poškozené vidlice nebo zásuvky ve zdi, které ze zdi vypadávají a jsou volné.

#### **Nepoužívejte žádnou jinou napájecí šňůru než tu, která se dodává s přístrojem.**

Nedodržení tohoto pokynu povede k úrazům elektrickým proudem nebo požáru. Nezapomeňte, že pokud nebudete používat dodávanou napájecí šňůru k uzemnění zařízení na straně zásuvky, může to způsobit úraz elektrickým proudem.

#### **Napájecí vidlici pravidelně čistěte, aby ji nepokryl prach.**

Nedodržování tohoto pokynu povede k požáru.

- z Pokud se na napájecí vidlici nahromadí prach, výsledná vlhkost může poškodit izolaci.
- z Pokud projektor nebude používán delší dobu, vytáhněte napájecí vidlici ze zásuvky ve zdi.
- Pravidelně vytahujte napájecí vidlici ze zásuvky ve zdi a otřete ji suchou látkou.

#### **Nemanipulujte napájecí vidlicí a napájecím konektorem mokrýma rukama.**

Nedodržení tohoto pokynu povede k úrazům elektrickým proudem.

#### **Zásuvku ve zdi nepřetěžujte.**

Pokud bude síťové napájení přetížené (např. bude připojeno příliš mnoho adaptérů), dojde k přehřátí a požáru.

## **O POUŽÍVÁNÍ/INSTALACI**

#### **Nepokládejte projektor na měkké materiály, jako jsou koberce nebo pěnové matrace.**

Pokud k tomu dojde, projektor se přehřeje, což způsobí popáleniny, požár nebo poškození projektoru.

**Nedávejte projektor na vlhká nebo prašná místě, kde by mohl přijít do styku s olejovými výpary či parou.** V případě používání projektoru za takových podmínek dojde ke vzniku požáru, elektrického šoku nebo poškození součástí. Poškození součástí (například závěsu k instalaci na stropě) může vést k pádu projektoru ze stropu.

#### **Neinstalujte tento projektor na místo, které nemá dostatečnou pevnost, aby uneslo plnou hmotnost projektoru nebo na horní stranu předmětu, který je na šikmé ploše či je nestabilní.**

Nedodržování tohoto pokynu způsobí pád projektoru nebo jeho převrhnutí a případné závažné poranění či poškození.

#### **Instalaci (například stropního závěsu) by měl provádět pouze kvalifikovaný technik.**

Není-li instalace provedena a zajištěna správně, může dojít ke zranění nebo úrazu, například k elektrickému šoku.

• K instalaci stropního závěsu použijte kabel dodaný se závěsem projektoru jako další bezpečnostní opatření k zamezení pádu projektoru (instalujte v jiném místě než stropní závěs).

### **Neinstalujte projektor na místo, kde procházejí lidé.**

Mohli by narazit do projektu nebo zakopnout o kabely a v důsledku toho by mohlo dojít k požáru, úrazu elektrickým proudem nebo zranění.

# **VÝSTRAHA:**

### **Nezakrývejte otvory pro sání/výfuk vzduchu.**

Pokud k tomu dojde, projektor se přehřeje, což způsobí požár nebo poškození projektoru.

- z Nedávejte projektor na úzká, špatně větraná místa.
- Nedávejte projektor na látku nebo papíry, protože tyto materiály mohou být nasáty do otvoru pro sání vzduchu.
- Mezi výfukovým otvorem a jakýmikoliv stěnami nebo předměty udržujte mezeru nejméně 1 m (39-3/8") a mezi jakýmikoliv stěnami či objekty a otvorem pro sání vzduchu musí být nejméně 50 cm (19-11/16") volného prostoru.

#### **Do blízkosti výfukového otvoru vzduchu nedávejte ruce ani jiné předměty.**

Takové zablokování otvoru způsobí popáleniny rukou nebo poškodí jiné předměty.

• Z výfukového otvoru vzduchu vychází ohřátý vzduch. Nedávejte do blízkosti tohoto otvoru své ruce nebo obličej či předměty, které neodolávají teplu.

#### **Během používání projektoru se nedívejte do světla vyzařovaného čočkami a chraňte před ním kůži.** Taková činnost může způsobit popáleniny nebo ztrátu zraku.

- z Z čoček projektoru vychází silné světlo. Nedívejte se do tohoto světla ani do něj nevkládejte ruce.
- z Dbejte zvláště na to, aby se do čoček nedívaly děti. Pokud nejste v blízkosti projektoru, vypněte jej a odpojte napájecí kabel.

### **Nikdy se nepokoušejte projektor přeměnit nebo rozebrat.**

Vysoká napětí mohou způsobit požár nebo úraz elektrickým proudem.

• S žádostí o jakoukoliv prohlídku, nastavení nebo opravu se obracejte na autorizované servisní středisko.

#### **Dovnitř projektoru nesmí vniknout kovové předměty, hořlavé látky nebo kapaliny. Projektor nesmí navlhnout.**

Taková situace může způsobit zkrat nebo přehřátí s následným požárem, úrazem elektrickým proudem nebo vadnou funkcí projektoru.

- z Do blízkosti projektoru nedávejte nádoby s kapalinami nebo kovové předměty.
- Pokud dovnitř projektoru vnikne kapalina, poraďte se se svým prodejcem.
- z Zvláštní pozornost se musí věnovat dětem.

# **Používejte pouze stropní upevňovací držák specifikovaný společností Panasonic Connect Co., Ltd.**

- Použití stropního upevňovacího držáku jiného, než je stanoveno, může vést k pádu zařízení a nehodě.
- z Připevněte dodávané bezpečnostní lanko k závěsu pro montáž na strop, aby nedošlo k pádu projektoru.

# **PŘÍSLUŠENSTVÍ**

### **Baterie používejte a nakládejte s nimi výlučně správným způsobem a prostudujte si následující.**

Nedodržování tohoto pokynu způsobí popáleniny, úniky elektrolytu z baterií, přehřátí, explozí nebo vzplanutí požáru.

- Nepoužívejte jiné než předepsané baterie.
- Bateriové suché články nenabíjejte.
- **Bateriové suché články nerozebírejte.**
- Baterie nezahřívejte, nedávejte je do vody a neodhazujte do ohně.
- Koncové póly + a baterií nesmí přijít do styku s kovovými předměty, jako jsou náhrdelníky nebo sponky do vlasů.
- Baterie neskladujte ani nepřevážejte s kovovými předměty.
- z Baterie uchovávejte v plastovém sáčku a mimo kontakt s kovovými předměty.
- $\bullet$  Při vkládání baterií dbejte na zachování polarity (póly + a –).
- Nepoužívejte novou baterii společně se starou baterií ani nemíchejte různé typy baterií dohromady.
- z Nepoužívejte baterie, u nichž se odlupuje vnější obal nebo u nichž byl odstraněn.

### **Chraňte baterie před dosahem dětí.**

Při neúmyslném spolknutí může dojít k fyzické újmě.

z V případě spolknutí okamžitě vyhledejte lékařskou pomoc.

#### **Pokud z baterií uniká elektrolyt, nedotýkejte se jich holýma rukama a v případě potřeby přijměte následující opatření.**

- z Pokud elektrolyt z baterií potřísní kůži, nebo oděv, mohlo by dojít k zánětu kůže nebo poranění.
- Opláchněte čistou vodou a neprodleně vyhledejte lékařskou pomoc.
- Pokud elektrolyt z baterie vnikne do očí, mohlo by dojít ke ztrátě zraku.
- V takovém případě si oči netřete. Opláchněte čistou vodou a neprodleně vyhledejte lékařskou pomoc.

### **Během výměny jednotky lampy neodstraňujte nepředepsané šrouby.**

Taková činnost může způsobit úrazy elektrickým proudem, popáleniny nebo poranění.

# **VÝSTRAHA:**

### **Jednotky lampy nerozebírejte.**

Pokud lampa praskne, mohlo by dojít k poranění.

### **Výměna lampy**

Lampa má vysoký vnitřní tlak. Pokud se s ní bude manipulovat nesprávně, dojde k explozi a závažnému poranění nebo nehodám.

- Lampa může snadno explodovat, pokud narazí na tvrdé předměty nebo spadne.
- z Před výměnou baterie odpojte napájecí kabel ze zásuvky.
- Pokud se tak postupovat nebude, může to vést k úrazům elektrickým proudem nebo explozím.
- z Při výměně jednotky lampy vypněte napájení a nechte lampu chladnout nejméně hodinu předtím, než s ní budete manipulovat, jinak může způsobit popáleniny.

### **Neprodleně vyjměte vybité baterie z dálkového ovladače.**

• Pokud je v jednotce ponecháte, může dojít k úniku elektrolytu, přehřátí nebo explozi baterií.

# **UPOZORNĚNÍ:**

# **VÝKON**

#### **Při odpojování síťové šňůry musíte držet napájecí vidlici a napájecí konektor.**

Pokud budete tahat jen za síťovou šňůru samotnou, dojde k poškození vodiče s následným požárem, zkraty nebo závažným úrazem elektrickým proudem.

**Když nebudete projektor používat delší dobu, vytáhněte napájecí vidlici ze zásuvky ve zdi.** Pokud tak neučiníte, může dojít k požáru nebo úrazu elektrickým proudem.

#### **Odpojte napájecí vidlici ze zásuvky ve zdi předtím, než budete na jednotce provádět jakékoliv čištění nebo výměnu.**

V opačném případě může dojít k elektrickému šoku.

# **O POUŽÍVÁNÍ/INSTALACI**

### **Na horní stranu projektoru nepokládejte těžké předměty.**

Pokud se tímto pokynem nebudete řídit, projektor ztratí rovnováhu a spadne, což by mohlo způsobit poškození nebo poranění. Projektor se poškodí nebo zdeformuje.

#### **Projektor nezatěžujte vlastním tělem.**

Mohli byste upadnout, případně by se projektor mohl rozbít a mohlo by dojít k úrazu.

z Dbejte zvláště na to, aby malé děti na projektoru neseděly ani na něm nestály.

#### **Nedávejte projektor do extrémně teplých míst.**

Pokud tak učiníte, dojde k zhoršení stavu vnějšího pouzdra nebo vnitřních součástí, případně k požáru.

z Zvláštní obezřetnost je třeba v místech vystavených přímému slunečnímu světlu nebo v blízkosti sporáku.

### **Nevystavujte projektor soli nebo žíravému plynu.**

V opačném případě může v důsledku poleptání dojít k závadě na projektoru.

### **Během používání projektoru před čočky nepokládejte předměty.**

# **Neblokujte promítání umístěním jakýchkoliv předmětů před promítací objektiv.**

V opačném případě může dojít k požáru nebo poškození předmětu a projektor se může porouchat.

● Z objektivu projektoru je vyzařováno silné světlo.

# **Během používání projektoru nestůjte před čočkami.**

Taková činnost může způsobit poškození a vzplanutí oděvu.

z Z objektivu projektoru je vyzařováno silné světlo.

# **Před přemisťováním projektoru vždy odpojte všechny kabely.**

Přesunování projektoru, když jsou kabely stále ještě připojené, může vést k jejich poškození a následně k požáru nebo úrazu elektrickým proudem.

#### **Při montáži projektoru na strop udržujte montážní šrouby a síťovou šňůru mimo dosah kovových částí uvnitř stropu.**

Styk s kovovými díly uvnitř stropu může způsobit úraz elektrickým proudem.

**Nikdy nepropojujte konektor náhlavních a ušních sluchátek se svorkou <VARIABLE AUDIO OUT>.** Nadměrný akustický tlak z náhlavních a ušních sluchátek může způsobit ztrátu sluchu.

# **UPOZORNĚNÍ:**

# **PŘÍSLUŠENSTVÍ**

# **Nepoužívejte staré jednotky lampy.**

Pokud se použijí, mohlo by to způsobit explozi lampy.

#### **Pokud bude lampa rozbitá, okamžitě místnost vyvětrejte. Rozbitých kusů se nedotýkejte a ani se k nim nepřibližujte obličejem.**

Nedodržení tohoto pokynu způsobí, že se uživatel nadýchá plynu, který se při rozbití lampy uvolní a který obsahuje téměř stejné množství rtuti jako zářivky, rozbité kusy navíc způsobí poranění.

- Pokud jste přesvědčení, že jste se nadýchali plynu a že plyn Vám pronikl očí nebo úst, ihned vyhledejte lékařskou pomoc.
- z Požádejte svého prodejce o výměnu jednotky lampy a kontrolu vnitřního prostoru projektoru.

#### **Když nebudete projektor používat delší dobu, vyjměte baterie z dálkového ovladače.**

Nesplnění tohoto pokynu způsobí únik elektrolytu z baterií, jejich přehřátí, vzplanutí či explozi, což může vést k požáru či kontaminaci okolní plochy.

# **ÚDRŽBA**

#### **Požádejte svého prodejce o vyčištění vnitřku projektoru jednou ročně.**

Pokračující používání za současného nahromadění prachu uvnitř projektoru může vést k požáru.

z Výši poplatku za čištění Vám sdělí prodejce.

# **Vyjmutí baterie**

**1. Stiskněte vodítko a zdvihněte kryt. 2. Vyjměte baterie.**

![](_page_7_Picture_17.jpeg)

![](_page_7_Picture_19.jpeg)

# ■ Ochranné známky

- f Windows, Internet Explorer a Microsoft Edge jsou registrované ochranné známky nebo ochranné známky společnosti Microsoft Corporation ve Spojených státech a dalších zemích.
- f Mac, macOS, iPad, iPhone, iPod touch a Safari jsou registrované ochranné známky nebo ochranné známky společnosti Apple Inc., ve Spojených státech a dalších zemích.
- IOS je ochranná známka a registrovaná ochranná známka ve Spojených státech a v dalších zemích a používá se na základě licence.
- f Android a Google Chrome jsou ochranné známky společnosti Google LLC.
- Termíny HDMI a High-Definition Multimedia Interface a logo HDMI jsou ochranné známky nebo registrované ochranné známky společnosti HDMI Licensing Aministrator, Inc. ve Spojených státech nebo v jiných zemích.
- Intel® je ochranná známka společnosti Intel Corporation registrovaná ve Spojených státech a dalších zemích.
- f Ochranná známka PJLink je registrována v Japonsku, ve Spojených státech a v dalších zemích a regionech.
- Crestron Connected, logo Crestron Connected, Crestron Fusion, Crestron RoomView a RoomView jsou ochranné známky nebo registrované ochranné známky společnosti Crestron Electronics, Inc. ve Spojených státech a/nebo v dalších zemích.
- f Adobe, Acrobat, Flash Player a Reader jsou registrované ochranné známky nebo ochranné známky společnosti Adobe Systems Incorporated ve Spojených státech a dalších zemích.
- Některé z fontů použitých v nabídce na obrazovce jsou bitmapové fonty společnosti Ricoh, které vyrábí a prodává společnost Ricoh Company, Ltd.
- Veškeré další názvy, názvy společnosti a názvy výrobků uvedené v tomto návodu jsou ochrannými známkami nebo registrovanými ochrannými známkami jejich příslušných vlastníků. Mějte na zřeteli, že symboly ® a TM se v tomto návodu neuvádějí.

# $\blacksquare$ **Informace o softwaru týkající se tohoto produktu**

Tento produkt zahrnuje následující software:

(1) software vyvinutý nezávisle společností Panasonic Connect Co., Ltd.,

(2) software, jehož vlastníkem je třetí strana, která udělila licenci k jeho používání společnosti Panasonic Connect Co., Ltd.,

(3) software poskytovaný na základě licence GNU General Public License, verze 2.0 (GPL V2.0),

(4) software poskytovaný na základě licence GNU LESSER General Public License, verze 2.1 (LGPL V2.1) a/nebo (5) Open Source software, který je poskytován na základě jiné licence než GPL V2.0 a/nebo LGPL V2.1.

Software uvedený v bodech (3) - (5) je distribuován s předpokladem, že bude užitečný, avšak BEZ JAKÉKOLI ZÁRUKY, tedy i bez implicitní záruky a záruky OBCHODOVATELNOSTI a VHODNOSTI PRO KONKRÉTNÍ ÚČEL.

Nejméně tři (3) roky od dodání tohoto produktu poskytne společnost Panasonic Connect Co., Ltd. jakékoli třetí straně, která nás kontaktuje na níže uvedených kontaktních informacích, za poplatek, který nepřesahuje naše náklady na fyzickou distribuci zdrojového kódu, úplnou strojově čitelnou kopii odpovídajícího zdrojového kódu, na který se vztahují podmínky smluv GPL V2.0, LGPL V2.1 nebo jiné licence s povinností tak učinit, jakož i příslušné oznámení o autorských právech.

#### Kontaktní informace: **oss-cd-request@gg.jp.panasonic.com**

Softwarový produkt Presenter Light používá níže uvedené softwarové programy. Část tohoto softwarového produktu vychází částečně z práce nezávislé skupiny JPEG Group.

# ■ Obrázky v tomto návodu k použití

- f Obrázky projektoru, nabídky na obrazovce (OSD) a dalších součástí se mohou odlišovat od skutečného produktu.
- f Obrázky zobrazené na počítačové obrazovce se mohou odlišovat podle typu počítače a jeho operačního systému.
- f Obrázky projektoru s připojenou síťovou šňůrou jsou pouhými příklady. Tvar přikládaných síťových šňůr závisí na zemi, v níž jste produkt zakoupili.

# ■ Stránky s odkazy

- Stránky s odkazy se v této příručce označují takto: (→ strana 00).
- f Odkazy na dokument "Příručka k obsluze Příručka funkcí" jsou uvedeny tímto způsobem:
	- (→ Příručka k obsluze Příručka funkcí).

V této příručce jsou názvy kapitol odkazující na dokument "Příručka k obsluze - Příručka funkcí" uváděny s použitím anglické verze.

Dokument "Příručka k obsluze – Příručka funkcí"(PDF) si můžete stáhnout na webu (https://panasonic.net/cns/ projector/).

Pro zobrazení dokumentu "Příručka k obsluze - Příručka funkcí" (PDF) musíte mít nainstalován program Adobe® Acrobat® Reader®.

# **■ Termíny**

f V této příručce se příslušenství "Bezdrátová jednotka dálkového ovládání" označuje jako "Dálkový ovladač".

![](_page_8_Picture_35.jpeg)

# **Bezpečnostní opatření pro používání**

# **Účel použití produktu**

Účelem produktu je promítání nepohyblivého/pohyblivého obrazu z videopřehrávače a počítače na plátno.

# **Upozornění pro přepravu**

- f Během přepravy s projektorem manipulujte obezřetně a chraňte jej před silnými vibracemi a nárazy. V opačném případě může dojít k poškození vnitřních součástek a projektor se může porouchat.
- f Projektor nepřepravujte s vysunutou nastavitelné patky. V opačném případě může dojít k poškození nastavitelné patky.
- f Nepřesouvejte ani nepřepravujte projektor s připojeným bezdrátovým modulem (č. modelu: AJ-WM50E / ET-WML100E), který je součástí volitelného příslušenství. V opačném případě může dojít k poškození bezdrátového modulu.

# **Upozornění pro instalaci**

# ■ Neinstalujte projektor ve venkovních prostorách.

Projektor je určen pouze pro použití ve vnitřních prostorách.

# ■ Neinstalujte projektor na níže uvedených místech.

- f Místa, kde může docházet k vibracím a úderům, jako je například automobil nebo vozidlo: Pokud tak učiníte, může dojít k poškození nebo selhání vnitřních komponent.
- f Místa v blízkosti moře nebo oblasti s výskytem korozívního plynu: Koroze může poškodit vnitřní komponenty nebo způsobit poruchu projektoru.
- f V blízkosti výfuku z klimatizace: V závislosti na podmínkách použití se ve vzácných případech může obraz vlnit, což způsobuje teplý vzduch vystupující z otvoru výfuku vzduchu nebo ohřátý či chlazený vzduch. Dbejte na to, aby výstup vzduchu z projektoru nebo jiného zařízení, případně vzduchu z klimatizace, nevanul směrem k přední části projektoru.
- f Místa s výrazným kolísáním teplot, například v blízkosti osvětlení (studiové lampy): V takovém případě se může zkrátit životnost lampy nebo se v důsledku tepla může zdeformovat vnější konstrukce a projektor se může porouchat. Respektujte provozní okolní teplotu projektoru.
- f Blízkost vysokonapěťových vedení nebo blízkost elektromotorů: Mohlo by dojít k rušení provozu projektoru.

# **Instalací projektoru na strop pověřte kvalifikovaného technika nebo svého prodejce.**

V zájmu zajištění výkonu a bezpečnosti projektoru pověřte instalací projektoru na strop nebo do vyšší polohy kvalifikovaného technika nebo svého prodejce.

# **Uprava zaostření**

Projekční objektiv je tepelně ovlivňován světlem ze světelného zdroje, což způsobuje nestabilitu zaostření v době bezprostředně po zapnutí napájení. Doporučuje se promítat obraz nepřetržitě nejméně 30 minut před úpravou zaostření.

# r**Neinstalujte projektor v nadmořské výšce 2 700 m (8 858') a vyšší.**

# **■ Projektor nepoužívejte na místě, kde teplota prostředí překračuje 40 °C (104 °F).**

Používání projektoru na místech s příliš vysokou nadmořskou výškou nebo příliš vysokou teplotou prostředí může zkrátit životnost součástí či vést k vadné funkci.

# **Projektor nenaklánějte ani jej nestavte na bok.**

Nenaklánějte tělo projektoru o více než přibližně ±30° od svislého směru a ±15° od vodorovného směru. Přílišným nakláněním se může zkrátit životnost součástek.

Úhel, který lze opravit pomocí nabídky [POLOHA] → [NASTAVENÍ OBRAZ.] → [KOREKCE], je ±15°. Pokud svislý náklon projektoru vůči povrchu obrazovky překročí 15°, vertikální trapezoidní distorzi nebude možné korigovat.

![](_page_10_Figure_1.jpeg)

# ■ Pokyny pro instalaci projektorů

- f Nastavitelné patky používejte pouze k instalaci na podložku a k nastavení úhlu projekce. Při použití k jinému účelu může dojít k poškození projektoru.
- f Při instalaci projektoru jinak než na podložku s použitím nastavitelné patky nebo na strop s použitím stropního držáku použijte k upevnění projektoru čtyři otvory na šrouby (viz obrázek). V takovém případě zajistěte, aby nebyla žádná mezera mezi otvory pro šrouby pro stropní upevňovací držák ve dně projektoru a montážním povrchem, a to vložením (kovových) podložek.
- f K dotažení upevňovacích šroubů na předepsaný utahovací moment použijte momentový šroubovák nebo momentový klíč. Nepoužívejte elektrické ani rázové šroubováky.
	- (Průměr šroubu: M4, hloubka závitu uvnitř projektoru: 10 mm (13/32"), utahovací moment šroubu: 1,25 ± 0,2 N·m) Nastavitelné patky

![](_page_10_Figure_7.jpeg)

Polohy otvory šroubů pro stropní držák a nastavitelné patky

- Neblokujte vstupní a výstupní větrací otvory projektoru.
- f Zamezte přímému foukání teplého a studeného vzduchu z klimatizačního systému do nasávacích a vyfukovacích otvorů projektoru.

![](_page_10_Figure_11.jpeg)

- · Neinstalujte projektor do uzavřeného prostoru.
- Při instalaci projektoru v uzavřeném prostoru je třeba zajistit větrání nebo klimatizaci. Vypouštěné teplo se při nedostatečné ventilaci může hromadit a spustit ochranný obvod projektoru.
- f Společnost Panasonic Connect Co., Ltd. nepřebírá žádnou odpovědnost za poškození produktu způsobené nesprávným výběrem umístění pro instalování projektoru a to ani v případě, že neuplynula záruční doba.

# **Bezpečnost**

Zajistěte bezpečnostní opatření zamezující níže uvedeným nehodám.

- Únik osobních údajů prostřednictvím tohoto výrobku.
- f Neschválené použití tohoto výrobku neoprávněnou třetí stranou.
- f Rušení či zastavení provozu tohoto výrobku neoprávněnou třetí stranou.

Přijetí dostatečných bezpečnostních opatření.

- · Nastavte si co nejsložitější heslo.
- $\bullet$  Pravidelně své heslo měňte. Heslo lze nastavit v nabídce [ZABEZPEČENÍ]  $\rightarrow$  [ZMĚNA HESLA].
- f Společnost Panasonic Connect Co., Ltd. nebo přidružené společnosti vás nikdy nebudou žádat o sdělení hesla. V případě takového dotazu heslo nesdělujte.
- f Propojovací síť musí být chráněna bránou firewall nebo podobným opatřením.
- Nastavte heslo pro kontrolu webu a omezte uživatele, kteří se mohou přihlásit. Heslo pro kontrolu webu lze nastavit prostřednictvím nabídky [SÍŤ] → [ÚČET SPRÁVCE] nebo na straně [Set up passwords] při přístupu z webu.

# ■ Bezpečnost při použití bezdrátového výrobku obsahujícího rozhraní bezdrátové sítě LAN

Výhodou bezdrátových sítí LAN je to, že se informace mohou vyměňovat mezi PC nebo jiným takovým zařízením a že bezdrátový přístupový bod používá radiové vlny místo metalického kabelu LAN, jste-li v dosahu radiového signálu. Protože však je radiový signál schopen procházet skrze překážky (např. skrze stěny) a je přístupný kdekoli v daném dosahu, může při nedostatečném nastavení zabezpečení dojít k následujícím problémům.

· Mohou být sledována přenášená data

Třetí strana se škodlivými úmysly může záměrně odposlechnout rádiové vlny a monitorovat následující přenášená data.

- g Osobní údaje, jako jsou Vaše ID, heslo číslo kreditní karty
- Obsah elektronické pošty
- · Neoprávněný přístup

Úmyslně protiprávně jednající třetí strana může získat přístup do Vaší osobní či korporátní sítě bez schválení a může se podílet na následujících typech chování.

- g Stahování osobních a/nebo tajných informací (únik informací)
- g Šíření falešných informací tím, že se vydává za konkrétní osobu (navádění k nesprávné činnosti)
- g Přepisování zachycených komunikací a vydávání nepravdivých údajů (falšování)
- g Šíření škodlivého softwaru například počítačového viru a vyvolání havárie Vašich dat a/nebo systému (havárie systému)

Protože je většina bezdrátových LAN adaptérů nebo přístupových bodu vybavena bezpečnostními prvky, které tyto problémy řeší, můžete snížit možnost výskytu těchto problémů, když budete tento výrobek používat tím, že provedete vhodná nastavení bezpečnosti bezdrátového zařízení LAN.

Některá bezdrátová zařízení LAN nemusí mít nastavenou bezpečnostní ochranu bezprostředně po zakoupení. V zájmu snížení pravděpodobnosti výskytu problémů se zabezpečením proveďte veškerá nastavení související s bezpečností podle návodu k obsluze přiloženého ke každému prvku bezdrátové sítě LAN před použitím tohoto zařízení.

Podle technických parametrů bezdrátové sítě LAN se může neoprávněné třetí straně podařit prolomit bezpečnostní nastavení pomocí speciálních nástrojů.

Společnost Panasonic Connect Co., Ltd. žádá, aby se zákazníci důkladně seznámili s riziky používání tohoto produktů bez správného nastavení jeho zabezpečení a doporučuje, aby zákazníci nastavili zabezpečení podle své potřeby a odpovědnosti.

# **Poznámky týkající se používání bezdrátového připojení**

Funkce bezdrátového připojení projektoru používá radiové vlny v pásmu 2,4 GHz.

Licence pro radiostanici není nutná, ale před použitím se přečtěte a plně se seznamte s následujícími položkami. Bezdrátový modul (č. modelu: AJ-WM50E / ET-WML100E), který je součástí volitelného příslušenství, musí být nainstalován, chcete-li používat funkci bezdrátového připojení LAN pro tento projektor.

# $\blacksquare$  Nepoužívejte v blízkosti jiného bezdrátového zařízení.

Následující zařízení může používat radiové vlny ve stejném pásmu jako projektor. Když se projektor používá v blízkosti těchto zařízení, rušení radiových vln může znemožnit komunikaci, případně se rychlost komunikace může zpomalit.

- · Mikrovlnné trouby atd.
- f Průmyslová, chemická a lékařská zařízení atd.

12 - ČEŠTINA

- f Radiostanice uvnitř závodu sloužící k identifikaci pohybujících se objektů, jsou radiostanice používané na továrních výrobních linkách atd.
- Vyhrazené nízkovýkonné radiostanice

### **■ Pokud to bude jen trochu možné, nepoužívejte v blízkosti projektoru mobilní telefony, televizní přijímače nebo rádia.**

Mobilní telefony, televizní přijímače, radia a podobná zařízení používají odlišná radiofrekvenční pásma než projektor, proto nedochází k přímému ovlivnění bezdrátové komunikace nebo vysílání a přenosu těchto zařízení. Radiové vlny z projektoru však mohou produkovat audio nebo video šum.

# **■ Radiové vlny pro bezdrátovou komunikaci nemohou proniknout ocelovými výztužemi, kovem, betonem atd.**

Komunikace je možná skrze zdi a podlahy vyrobené z materiálů, jako jsou dřevo a sklo (s výjimkou skla obsahujícího kabelovou síť), ale ne skrze zdi a podlahy vyrobené z ocelových výztuží, kovu, betonu atd.

### **■ Nepoužívejte projektor pokud možno na místech zvýšeného výskytu statické elektřiny.**

Při použití projektoru v místě se zvýšeným výskytem statické elektřiny nebo rušení může docházet k narušování komunikace prostřednictvím bezdrátové či kabelové sítě LAN.

Ve vzácném případě může dojít k situaci, kdy kvůli statické elektřině nebo rušení nebude možné vytvořit připojení k síti LAN. V takovém případě vypněte projektor, odstraňte zdroj problematické statické elektřiny či rušení a projektor znovu zapněte.

### **Používání projektoru mimo zemi prodeje**

Mějte na zřeteli, že omezení ohledně kanálů a frekvencí, při nichž můžete bezdrátovou LAN používat, závisí na jednotlivých zemích a regionech.

### **Aplikační software podporovaný projektorem**

Projektor podporuje níže uvedené aplikace. Podrobnosti a jednotlivé programy ke stažení jsou k dispozici na webových stránkách (https://panasonic.net/cns/projector/).

#### **• Logo Transfer Software**

Tato softwarová aplikace přenáší do projektoru původní obrázek, který se promítá po zapnutí projektoru. Může jít například o podnikové logo.

#### **• Multi Monitoring & Control Software**

Tento program monitoruje a ovládá více zobrazovacích zařízení (projektor a displej) připojených k intranetu.

#### **• Early Warning Software (software včasné výstrahy)**

Tento zásuvný modul monitoruje stav zobrazovacích zařízení a jejich periferií v intranetu, upozorňuje na abnormální stavy těchto zařízení a detekuje příznaky možných abnormálních stavů. Software "Early Warning Software (software včasné výstrahy)" je předinstalován v "Multi Monitoring & Control Software". Chcete-li používat funkci včasné výstrahy tohoto zásuvného modulu, nainstalujte si program "Multi Monitoring & Control Software" do počítače, který pro tento účel chcete používat. Po aktivaci funkce včasné výstrahy budete tento software upozorňovat na přibližný čas, kdy je nutné provést výměnu spotřebních součástí pro zobrazovací zařízení, vyčištění jednotlivých částí zobrazovacích zařízení a výměnu komponent zobrazovacích zařízení, což vám umožní včasné provádění údržby.

Funkci včasné výstrahy lze bezplatně používat pro max. 2048 registrovaných zobrazovacích zařízení po dobu 90 dnů po instalaci programu "Multi Monitoring & Control Software" na počítač. Chcete-li pokračovat v používání i po uplynutí těchto 90 dnů, musíte si zakoupit licenci "Early Warning Software (software včasné výstrahy)" (řada ET‑SWA100) a provést aktivaci. Pro různé typy licencí lze registrovat různý počet zobrazovacích zařízení k monitorování. Podrobnosti naleznete v návodu k obsluze softwaru "Multi Monitoring & Control Software".

#### **• Presenter Light Software**

Tento program kompatibilní s operačními systémy Windows přenáší obrazovku počítače do projektoru prostřednictvím bezdrátové či kabelové sítě LAN.

#### $\bullet$  **Wireless Projector**

Tento program pro systém iOS/Android se používá k promítání souborů (například PDF nebo obrazové soubory) přenesením do projektoru prostřednictvím bezdrátové sítě LAN.

# **Skladování**

Pokud budete projektor skladovat, uchovávejte ho v suché místnosti.

# **Likvidace**

O správných metodách likvidace produktu se informujte u místních orgánů nebo u prodejce.

Lampa obsahuje rtuť. O správných metodách likvidace použité lampové jednotky se informujte u místních orgánů nebo u prodejce.

Při likvidaci použitých baterií postupujte podle pokynů platných zákonů či předpisů.

# **Opatření pro použití**

# r**Získání dobré kvality obrazu**

K zobrazení krásného snímku ve vysokém kontrastu si připravte vhodné prostředí. Zatáhněte závěsy či žaluzie přes okna a vypněte všechna světla v blízkosti promítacího plátna, aby vnější světlo nebo světlo z vnitřních lamp promítací plátno neoslňovalo.

# **■ Promítací čočka**

- Nedotýkejte se povrchu čočky objektivu holýma rukama.
- Pokud je povrch objektivu znečištěn například otisky prstů, skvrny se zvětší a budou se promítat na plátno.<br>Nootírojto čošku běhom používání · Neotírejte čočku během používání.
	- Při čištění čočky během používání může dojít k přilnutí pevných částic na čočku a k následnému poškození povrchu čočky.

# **Panel LCD**

![](_page_13_Picture_15.jpeg)

Vyznačeno na projektoru

Zobrazovací jednotka tohoto projektoru obsahuje tři panely LCD. Třebaže panel LCD je produktem vysoce přesné technologie, je možné, že některé pixely promítaného obrazu chybějí nebo se nezhasínají. Toto není považováno za poruchu.

Při zobrazování nepohyblivého obrazu po delší dobu může dojít k vytvoření stínového obrazu na panelech LCD. Pokud k tomu dojde, zobrazujte po dobu nejméně jedné hodiny kompletně bílý obraz použitím testovacího obrazce.

# ■ Optické komponenty

Při používání projektoru v prostředí s vysokou teplotou nebo zvýšenou hladinou prachu či tabákového kouře dochází ke zkrácení životnosti optických prvků, tj. např. panelu LCD a polarizační desky, a je možné, že bude nezbytné provést výměnu těchto prvků dříve než za rok používání. Podrobné informace Vám poskytne váš prodejce.

# r**Lampa**

Světelným zdrojem projektoru je vysokotlaká rtuťová výbojka.

Vysokotlaká rtuťová výbojka má následující charakteristiky.

- · Jas lampy bude klesat s dobou používání.
- f Při nárazu nebo prasknutí může dojít k výbuchu nebo ke zkrácení životnosti lampy.
- f Životnost lampy silně závisí na individuálních parametrech a na podmínkách používání. Lampu poškozuje a zkracuje její životnost zejména nepřetržité používání po dobu 6 a více hodin a časté zapínání/vypínání napájení.
- Ve vzácných případech lampa praskne krátce po zahájení projekce.
- Riziko prasknutí narůstá v případě, že se lampa používá po překročení cyklu výměny. Zajistěte soustavné vyměňování lampové jednotky. ("When to replace the lamp unit" (➡ Příručka k obsluze - Příručka funkcí), "Replacing the lamp unit" (➡ Příručka k obsluze - Příručka funkcí)).
- Pokud lampa praskne, plyn obsažený uvnitř lampy se uvolní ve formě kouře.
- Pro nepředvídané problémy se doporučuje mít k dispozici náhradní lampu.

# r**Připojení k počítači a externím zařízením**

Při připojení počítače nebo externího zařízení si také pečlivě přečtěte tuto příručku ohledně používání síťových šňůr a stíněných kabelů.

# 14 - ČEŠTINA

# **Příslušenství**

Přesvědčte se, zda jste se svým projektorem dostali a následující příslušenství. Čísla uvedená v < > udávají počet příslušenství.

![](_page_14_Figure_3.jpeg)

![](_page_14_Figure_4.jpeg)

![](_page_14_Figure_5.jpeg)

**Baterie AAA/R03 nebo AAA/LR03 <2>**

(pro jednotku dálkového ovladače)

#### **Pozor**

- f Po vybalení projektoru řádně zlikvidujte krytku síťové šňůry a balicí materiál.
- f Dodávanou síťovou šňůru nepoužívejte pro jiná zařízení než pro tento projektor.
- V případě ztráty příslušenství kontaktujte prodejce.
- f Malé díly skladujte vhodným způsobem a chraňte je před malými dětmi.

#### **Poznámka**

f Čísla součástí příslušenství se mohou změnit bez předchozího oznámení.

# **Volitelná příslušenství**

![](_page_14_Picture_152.jpeg)

\* Příloha u položky Model č. se liší podle typu licence.

#### **Poznámka**

f Čísla modelů volitelných příslušenství se mohou změnit bez předchozího oznámení.

# **Zapnutí/vypnutí projektoru**

# **Zapnutí projektoru**

Před zapnutím projektoru zajistěte správné propojení projektoru a externích zařízení.

![](_page_15_Figure_4.jpeg)

### **1) K tělu projektoru připojte síťovou šňůru.**

- **2) Napájecí vidlici připojte do síťové zásuvky.**
	- f Rozsvítí se nebo začne blikat červeně ukazatel napájení <ON(G)/STANDBY(R)> a projektor přejde do pohotovostního režimu.
- **3)** Stiskněte tlačítko napájení < $\phi$ //>.

f Rozsvítí se zeleně ukazatel napájení <ON(G)/STANDBY(R)> a na plátno se brzy bude promítat snímek.

\* Podrobnosti naleznete v dokumentu "Příručka k obsluze – Příručka funkcí".

# **Vypnutí projektoru**

![](_page_16_Figure_2.jpeg)

#### **1)** Stiskněte tlačítko napájení < $\psi$ />).

f Zobrazí se potvrzovací obrazovka **[VYPNUTO]**.

2) Stisknutím tlačítka ▲▼ vyberte volbu [OK] a stiskněte tlačítko <ENTER> na dálkovém ovladači nebo **tlačítko** w **na obslužném panelu.**

**(Nebo znovu stiskněte tlačítko napájení <** $\phi$ **/|>.)** 

- f Promítaný obraz se zastaví a ukazatel napájení <ON(G)/STANDBY(R)> svítí oranžově. (Ventilátor pokračuje v činnosti.)
- **3) Vyčkejte, až bude ukazatel napájení <ON(G)/STANDBY(R)> svítit nebo blikat červeně.**
	- f Projektor vstoupí do pohotovostního režimu, když ukazatel napájení <ON(G)/STANDBY(R)> červeně svítí nebo bliká.

#### **4) Odpojte zástrčku napájecí šňůry ze zásuvky.**

\* Podrobnosti naleznete v dokumentu "Příručka k obsluze – Příručka funkcí".

# **Likvidace použitých zařízení a baterií Jen pro státy Evropské unie a země s fungujícím systémem recyklace a zpracování odpadu.**

![](_page_17_Picture_1.jpeg)

Tyto symboly na výrobcích, jejich obalech a v doprovodné dokumentaci upozorňují na to, že se použitá elektrická a elektronická zařízení, včetně baterií, nesmějí likvidovat jako běžný komunální odpad. Aby byla zajištěna správná likvidace a recyklace použitých výrobků a baterií, odevzdávejte je v souladu s národní legislativou na příslušných sběrných místech. Správnou likvidací přispějete k úspoře cenných přírodních zdrojů a předejdete možným negativním dopadům na lidské zdraví a životní prostředí.

O další podrobnosti o sběru a recyklaci odpadu požádejte místní úřady. Při nesprávné likvidaci tohoto druhu odpadu se vystavujete postihu podle národní legislativy.

![](_page_17_Picture_4.jpeg)

#### **Poznámka k symbolu baterie (značka pod symbolem)**

Tento symbol může být použitý v kombinaci s chemickou značkou. Takový případ je souladu s požadavky směrnice pro chemické látky.

# Panasonic Connect Co., Ltd.

Web Site: https://panasonic.net/cns/projector/ © Panasonic Connect Co., Ltd. 2022